# **NSE7\_SAC-6.2Q&As**

Fortinet NSE 7 - Secure Access 6.2

### **Pass Fortinet NSE7\_SAC-6.2 Exam with 100% Guarantee**

Free Download Real Questions & Answers **PDF** and **VCE** file from:

**https://www.leads4pass.com/nse7\_sac-6-2.html**

### 100% Passing Guarantee 100% Money Back Assurance

Following Questions and Answers are all new published by Fortinet Official Exam Center

**63 Instant Download After Purchase** 

- **@ 100% Money Back Guarantee**
- 365 Days Free Update

**Leads4Pass** 

800,000+ Satisfied Customers

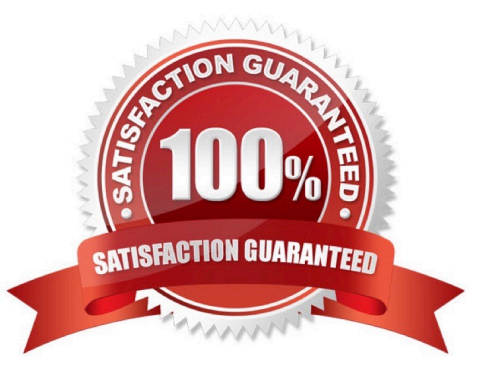

#### **QUESTION 1**

```
Refer to the exhibits.
```

```
config wireless-controller vap
   edit "Corp"
      set vdom "root"
      set ssid "Corp"
      set security wpa2-only-enterprise
      set auth radius
      set radius-server "FAC-Lab"
      set intra-vap-privacy enabled
      set schedule "always"
      set vlan-pooling wtp-group
      config vlan-pool
         edit 101
            set wtp-group "Floor 1"
         next
         edit 102
            set wtp-group "Office"
         next
      end
   next
```
Examine the VAP configuration and the WiFi zones table shown in the exhibits.

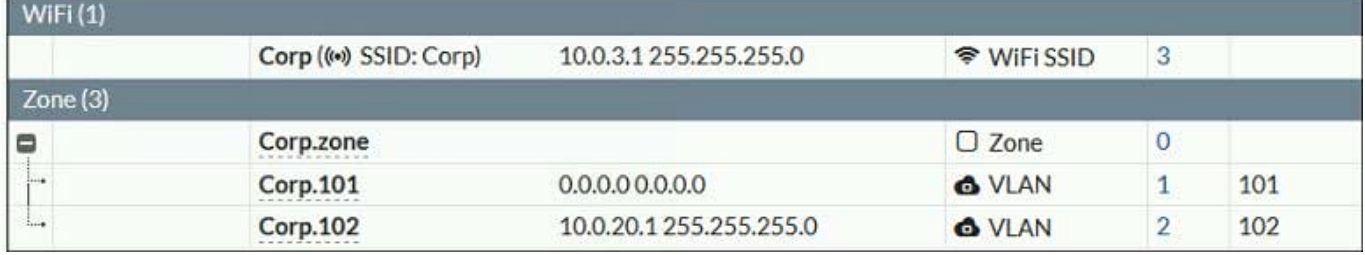

Which two statements describe FortiGate behavior regarding assignment of VLANs to wireless clients? (Choose two.)

A. FortiGate will load balance clients using VLAN 101 and VLAN 102 and assign them an IP address from the 10.0.3.0/24 subnet.

B. Clients connecting to APs in the Floor 1 group will not be able to receive an IP address.

C. All clients connecting to the Corp SSID will receive an IP address from the 10.0.3.1/24 subnet.

D. Clients connecting to APs in the Office group will be assigned an IP address from the 10.0.20.1/24 subnet.

Correct Answer: BD

# **Leads4Pass**

#### **QUESTION 2**

Which step can be taken to ensure that only FortiAP devices receive IP addresses from a DHCP server on FortiGate?

- A. Change the interface addressing mode to FortiAP devices.
- B. Create a reservation list in the DHCP server settings.
- C. Configure a VCI string value of FortiAP in the DHCP server settings.
- D. Use DHCP option 138 to assign IPs to FortiAP devices.

Correct Answer: C

#### **QUESTION 3**

A wireless network in a school provides guest access using a captive portal to allow unregistered users to self-register and access the network. The administrator is requested to update the existing configuration to provide captive portal authentication through a secure connection (HTTPS) to protect and encrypt guest user credentials after they receive the login information when registered for the first time.

Which two changes must the administrator make to enforce HTTPS authentication? (Choose two.)

A. Provide instructions to users to use HTTPS to access the network.

B. Create a new SSID with the HTTPS captive portal URL.

C. Enable Redirect HTTP Challenge to a Secure Channel (HTTPS) in the user authentication settings

D. Update the captive portal URL to use HTTPS on FortiGate and FortiAuthenticator

Correct Answer: BD

#### **QUESTION 4**

Examine the following output from the FortiLink real-time debug.

```
FortiGate# diagnose debug application fortilinkd 3
fl node apply switch port fgt properties update with portname [977] :port properties are different for
port(port9) in switch(FS108D3W17002387) old(0x1) new(0x1)o-peer-port() n-peer-port(port2) o-peer-device() n-
peer-device (FGVMEVBB6ITDAO1B)
... flp event handler[605] :node: port2 received event 110 state FL STATE READY switchname flags 0x26a
... flp event handler[605]:node: port2 received event 111 state FL STATE READY switchname flags 0x26a
... flp_send_pkt[339]:pkt-sent {type(5) flag=0xe2 node(port2) sw(port2) len(26)smac: 0: c:29:51:dd:a0
dmac: 70: 4c: a5: 24: ba: 4f
```
Based on the output, what is the status of the communication between FortiGate and FortiSwitch?

## **Leads4Pass**

- A. FortiGate is unable to authorize the FortiSwitch.
- B. FortiGate is unable to establish FortiLink tunnel to manage the FortiSwitch.
- C. FortiGate is unable to located a previously managed FortiSwitch.
- D. The FortiLink heartbeat is up.

Correct Answer: D

### **QUESTION 5**

Refer to the exhibit.

Examine the network topology shown in the exhibit.

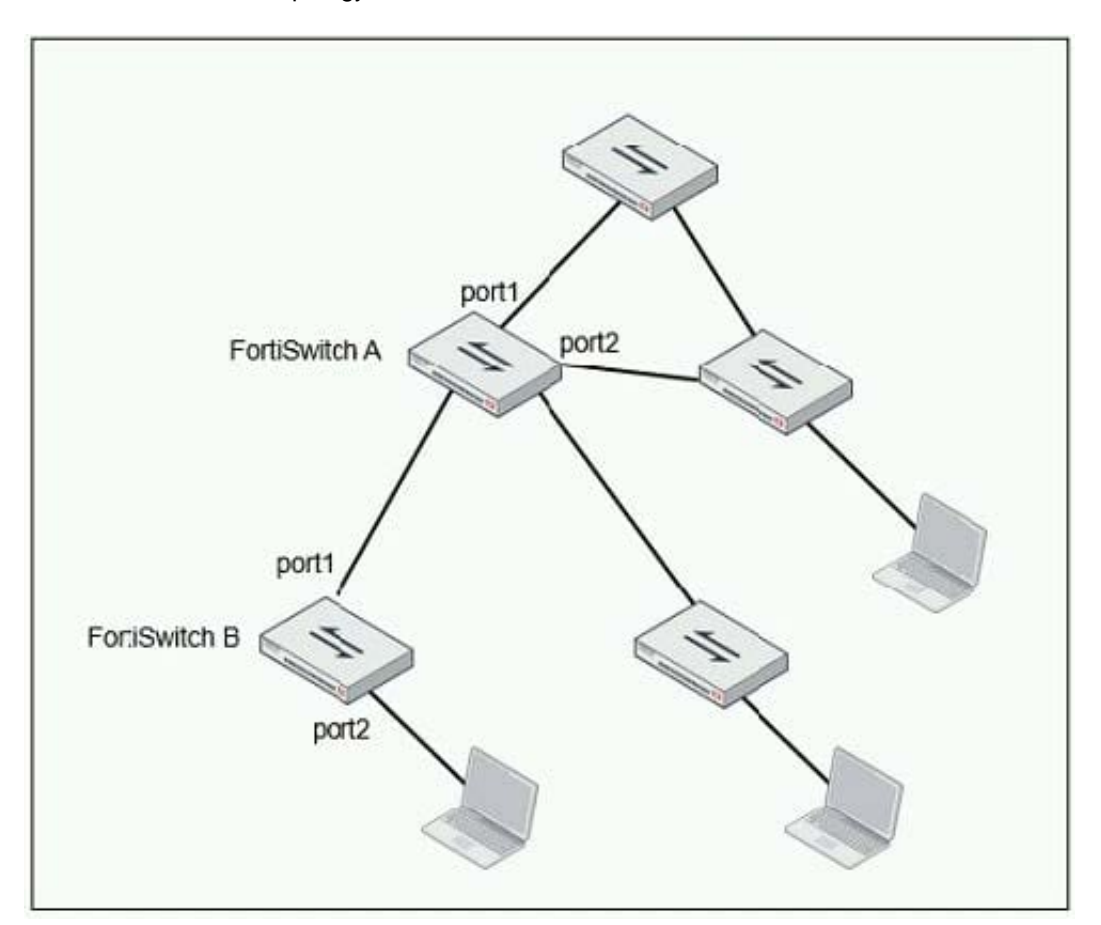

Which port should have root guard enabled?

- A. FortiSwitch A, port2
- B. FortiSwitch A, port1
- C. FortiSwitch B, port1

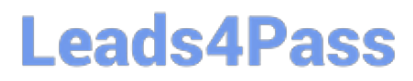

D. FortiSwitch B, port2

Correct Answer: A

Reference: https://docs.fortinet.com/document/fortiswitch/6.4.2/administration-guide/364614/spanningtree-protocol

[NSE7\\_SAC-6.2 VCE](https://www.leads4pass.com/nse7_sac-6-2.html) **[Dumps](https://www.leads4pass.com/nse7_sac-6-2.html)** 

[NSE7\\_SAC-6.2 Study](https://www.leads4pass.com/nse7_sac-6-2.html) **[Guide](https://www.leads4pass.com/nse7_sac-6-2.html)** 

[NSE7\\_SAC-6.2 Braindumps](https://www.leads4pass.com/nse7_sac-6-2.html)